# **Yavapai College OLLI has a NEW Facilitator Portal!**

Go to [https://www.campusce.net/yc/instructor/Signin.aspx](https://nam02.safelinks.protection.outlook.com/?url=https%3A%2F%2Fwww.campusce.net%2Fyc%2Finstructor%2FSignin.aspx&data=05%7C01%7CPatricia.Berlowe%40yc.edu%7Cbd8618b4c1014572468108db9e9c0f74%7C6fe6a507e7074f10bb43b8544d88fc5d%7C0%7C0%7C638278165351559153%7CUnknown%7CTWFpbGZsb3d8eyJWIjoiMC4wLjAwMDAiLCJQIjoiV2luMzIiLCJBTiI6Ik1haWwiLCJXVCI6Mn0%3D%7C3000%7C%7C%7C&sdata=19e7FE0d2DLLrrlHBiqn5HA3m4C5HpG4KzHj2501%2FT4%3D&reserved=0) (the https is very important).

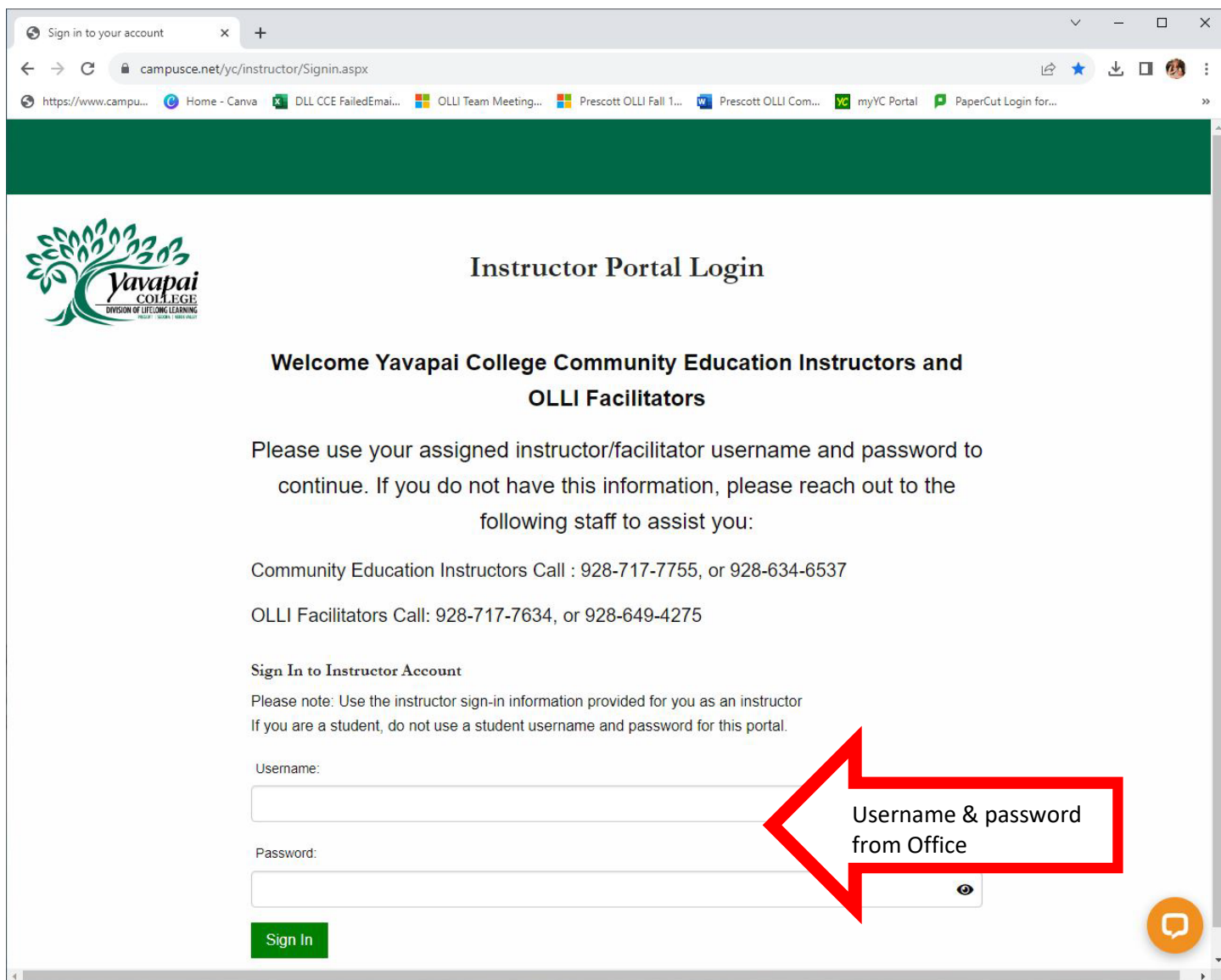

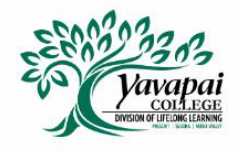

**Welcome Larry Canepa** 

#### Welcome Yavapai College Community Education Instructors and OLLI Facilitators

Below you can update your contact information, and access listing of your courses, your course rosters, and see a calendar of all your upcoming courses.

For convenience, under My Schedule section, you can export the calendar of your classes and import them into your own calendar.

To begin, please select any icon or title below.

Click Here for

your rosters

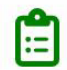

## **MY COURSES**

Course rosters, course SKUs, and a listing of all courses that you are teaching or facilitating.

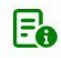

麗

#### **MY INFORMATION**

Please verify your contact information is up-to-date. In addition, you can view and update your profile, change your account password, and view your biography.

### **MY SCHEDULE**

A calendar showing all dates, course titles, and class locations. You can export your classes to another calendar here.

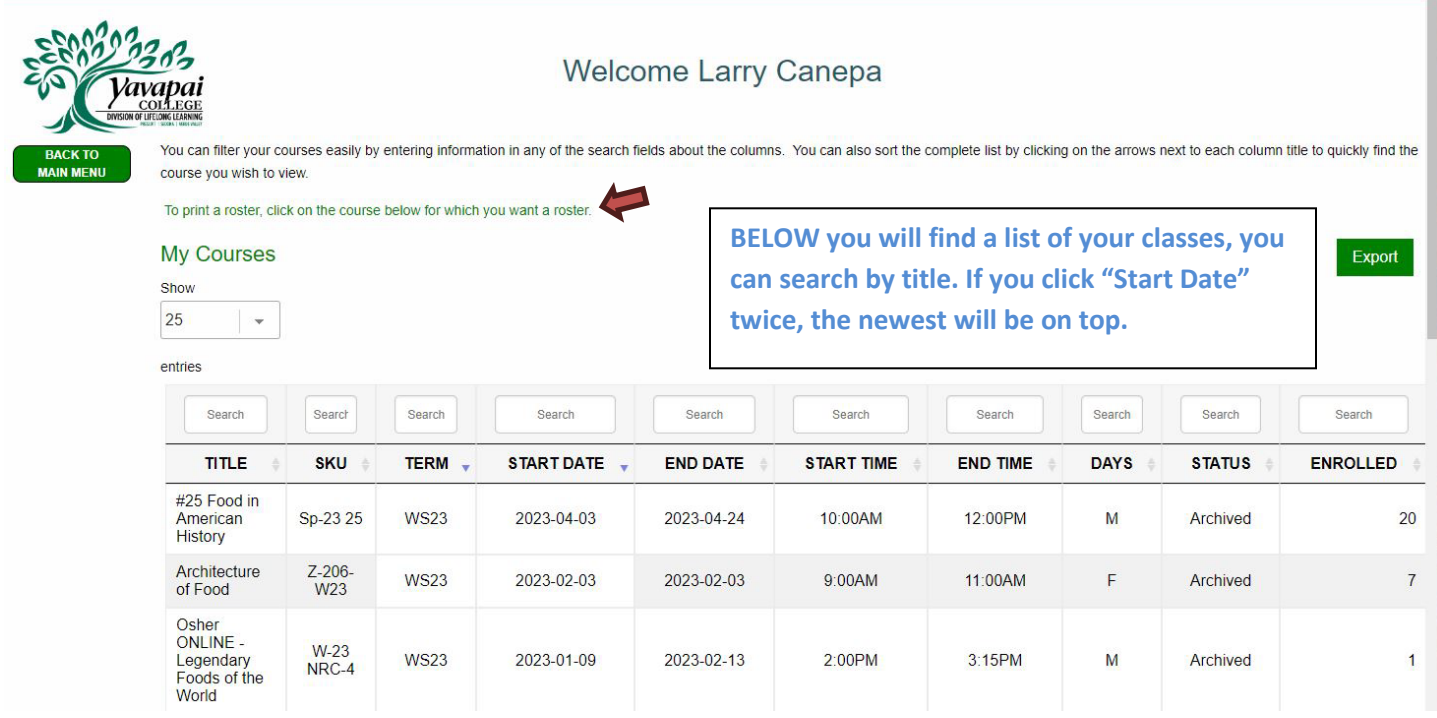

## Instructions for Checking Enrollment and Printing Class Rosters for Facilitators

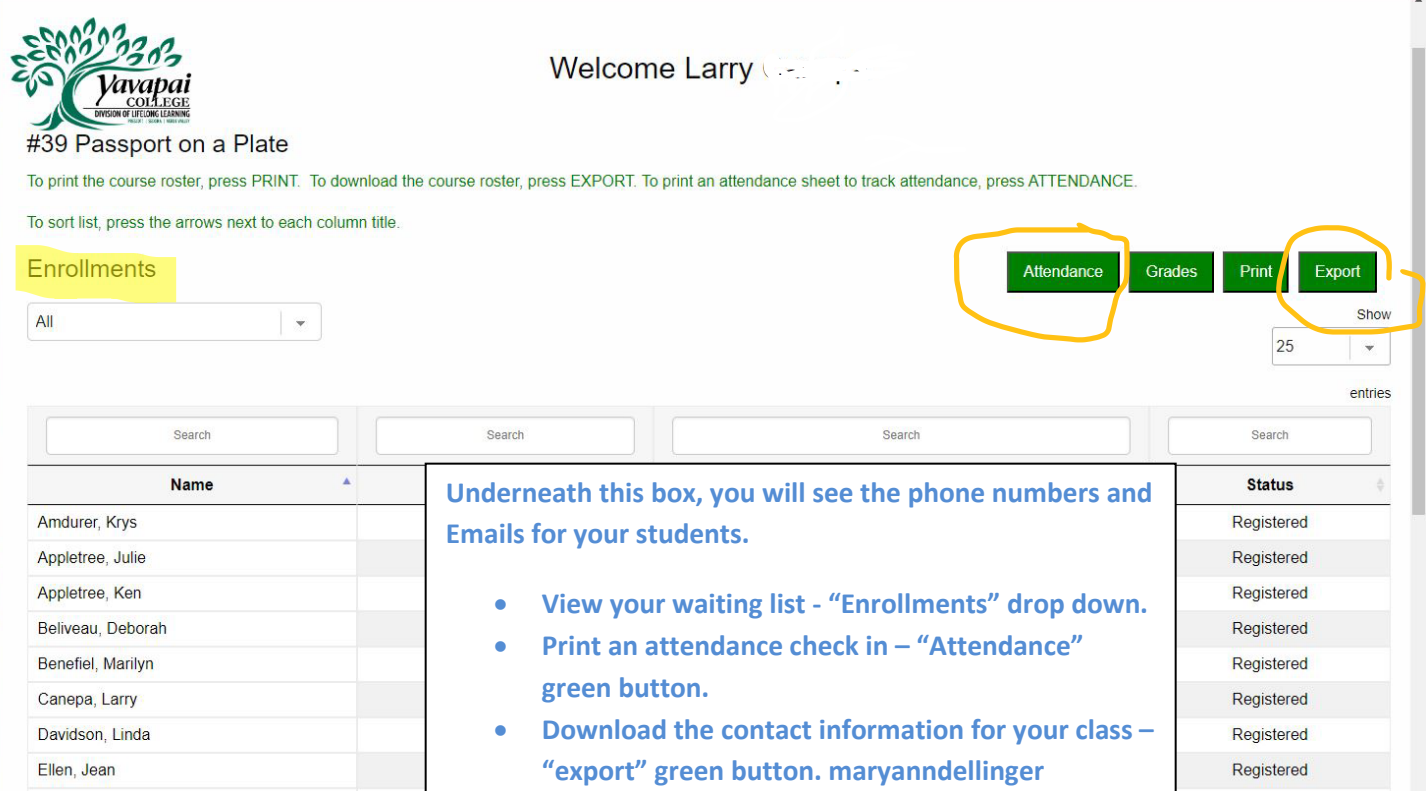

We also have a new feature – on the home page, "My Schedule" will bring you to a calendar view. You can export your facilitator class schedule to your own calendar. Staff needs to save your schedule correctly in order for this feature to appear – if you don't see your class in the calendar, please let staff know, we can update it.

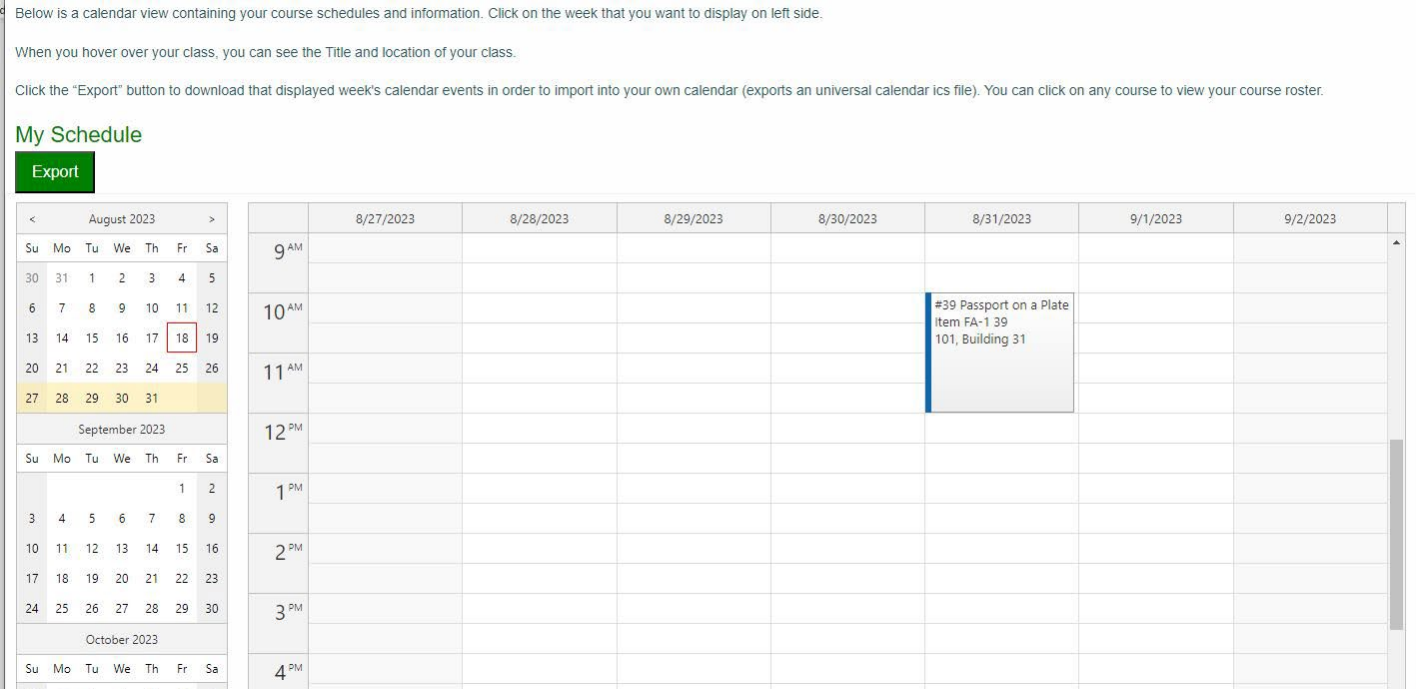

Be Sure to sign out when you are finished.

Updated 8/22/2023